# Refugees

June 24, 2019

## **1 Pandas**

- https://pandas.pydata.org
- very high-level data containers with corresponding functionality
- many useful tools to work with time-series (look at Series.rolling)
- many SQL-like data operations (group, join, merge)
- Interface to a large variety of file formats (see pd.read\_[...] functions)
- additional package with data-interface/API to many data repositories (https://pandasdatareader.readthedocs.io/en/latest/remote\_data.html)

In [1]: **import pandas as pd**

## **1.1 Basic Data Structures**

### **1.1.1 Series**

One-dimensional ndarray with axis labels (called index). Series can be created like an array

In [2]: pd.Series([11,13,17,19,23])

```
Out[2]: 0 11
      1 13
      2 17
      3 19
      4 23
      dtype: int64
```
or, if you want a special index

```
In [3]: series = pd. Series([11, 13, 17, 19, 23], index=['a', 'b', 'c', 'd', 'e']))
       print(series)
a 11
b 13
c 17
d 19
e 23
dtype: int64
```
to get the content back you can use

In [4]: series.index

Out[4]: Index(['a', 'b', 'c', 'd', 'e'], dtype='object')

In [5]: series.values

Out[5]: array([11, 13, 17, 19, 23])

but the power of pandas lies in all the other attributes

In [6]: *#series. [TAB]*

#### **1.1.2 DataFrame**

The primary pandas data structure.

Two-dimensional size-mutable, potentially heterogeneous tabular data structure with labeled axes. (index: row labels, columns: column labels) Can be thought of as a dict-like container for Series objects.

The easiest way to create a DataFrame is to read it from an input file (see later)

In addition there are many ways to create DataFrames manually. Most straight forward probably is to use a dict of iterables. (Series, Lists, Arrays). Pandas tries to choose sensible indexes.

```
In [7]: frame = pd.DataFrame({"primes": series, "fibo": [1,1,2,3,5], "0-4": range(5)})
```
In [8]: print(frame)

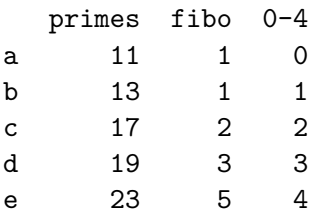

## **2 Refugee Example**

We now want to use pandas to work with data from the World Bank. My goal is to create a plot showing the burden refugees put on different countries. For this we will plot the fraction of refugee in a give countries population versus that countries GDP.

I downloaded and extracted the following data-sets from the Worldbank website manually: \* Refugee population by country or territory of asylum: https://data.worldbank.org/indicator/SM.POP.REFG \* Population, total: https://data.worldbank.org/indicator/SP.POP.TOTL \* GDP per capita (current US\$): https://data.worldbank.org/indicator/NY.GDP.PCAP.CD

```
In [9]: import pandas as pd
        import numpy as np
        import matplotlib.pyplot as plt
```
#### **2.1 Loading and Accessing Data**

loading a data file with pandas is trivial

In [10]: refugees = pd.read\_csv("data/refugee-population.csv", skiprows=4) In [11]: refugees.head() Out[11]: Country Name Country Code \ 0 Aruba ABW 1 Afghanistan AFG 2 Angola AGO 3 Albania ALB 4 Andorra AND Indicator Name Indicator Code 1960 \ 0 Refugee population by country or territory of ... SM.POP.REFG NaN 1 Refugee population by country or territory of ... SM.POP.REFG NaN 2 Refugee population by country or territory of ... SM.POP.REFG NaN 3 Refugee population by country or territory of ... SM.POP.REFG NaN 4 Refugee population by country or territory of ... SM.POP.REFG NaN 1961 1962 1963 1964 1965 ... 2009 2010 2011 \ 0 NaN NaN NaN NaN NaN ... NaN NaN NaN 1 NaN NaN NaN NaN NaN ... 37.0 6434.0 3009.0 2 NaN NaN NaN NaN NaN ... 14734.0 15155.0 16223.0 3 NaN NaN NaN NaN NaN ... 70.0 76.0 82.0 4 NaN NaN NaN NaN NaN ... NaN NaN NaN 2012 2013 2014 2015 2016 2017 Unnamed: 62 0 NaN 1.0 NaN 2.0 NaN NaN NaN 1 16187.0 16863.0 300423.0 257554.0 59770.0 NaN NaN 2 23413.0 23783.0 15474.0 15555.0 15537.0 NaN NaN 3 86.0 93.0 104.0 104.0 111.0 NaN NaN 4 NaN NaN NaN NaN NaN NaN NaN

[5 rows x 63 columns]

As you can see pandas choose the right column labels and numbered the rows continously. We can easily change the row labels (the index) to one of the columns.

In [12]: refugees.set\_index(["Country Code"], inplace=**True**)

In [13]: refugees.head()

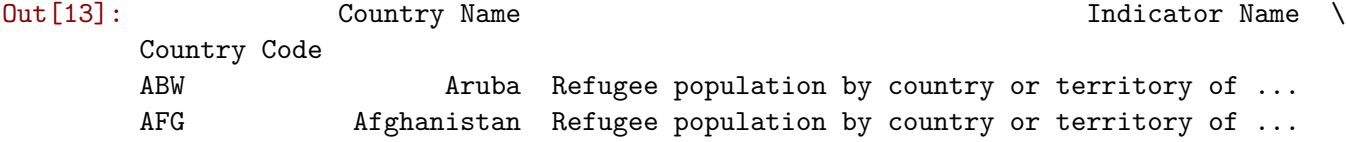

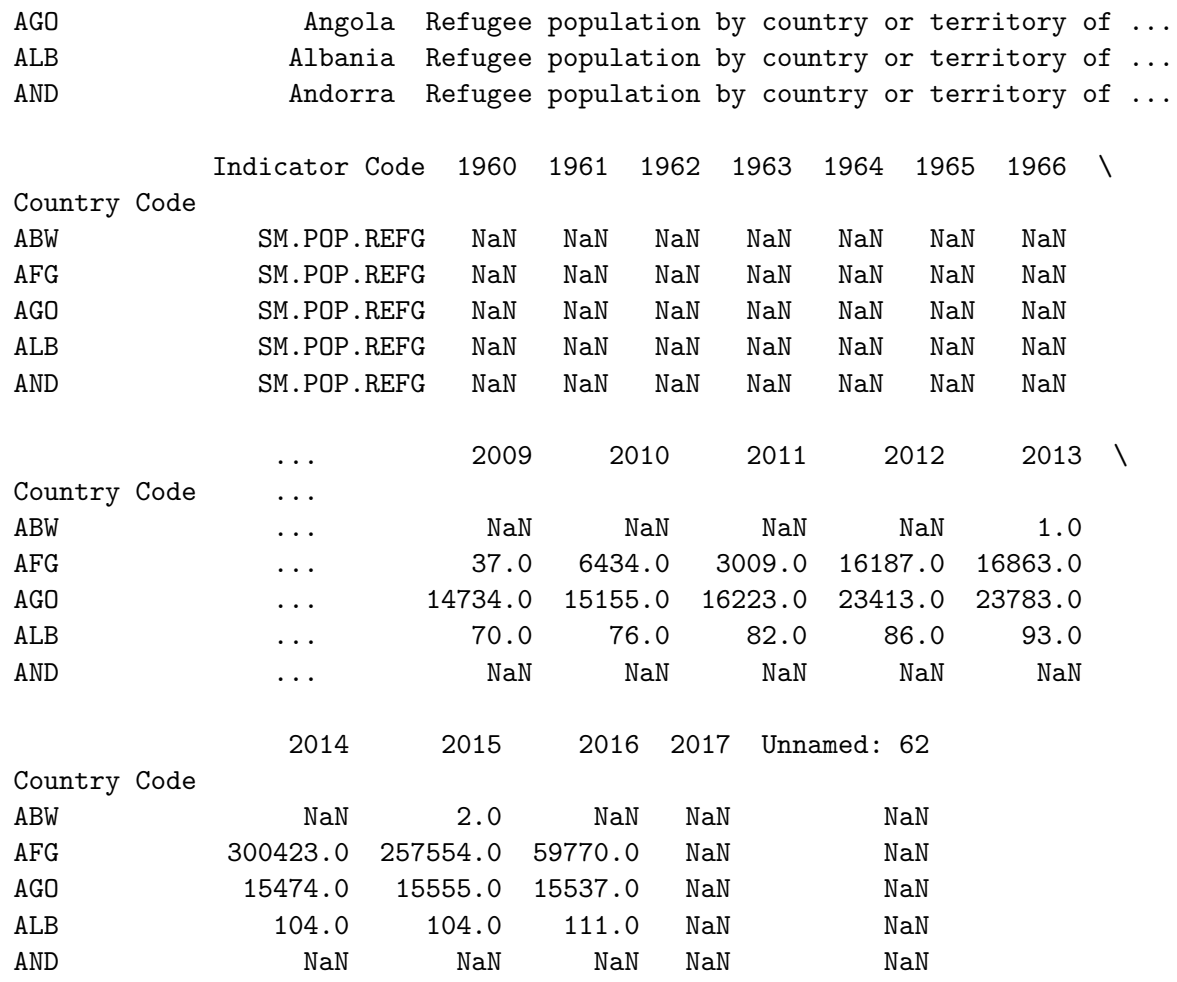

[5 rows x 62 columns]

Now it's easy to select rows or columns

## In [14]: refugees.loc[["CHE","DEU"]]

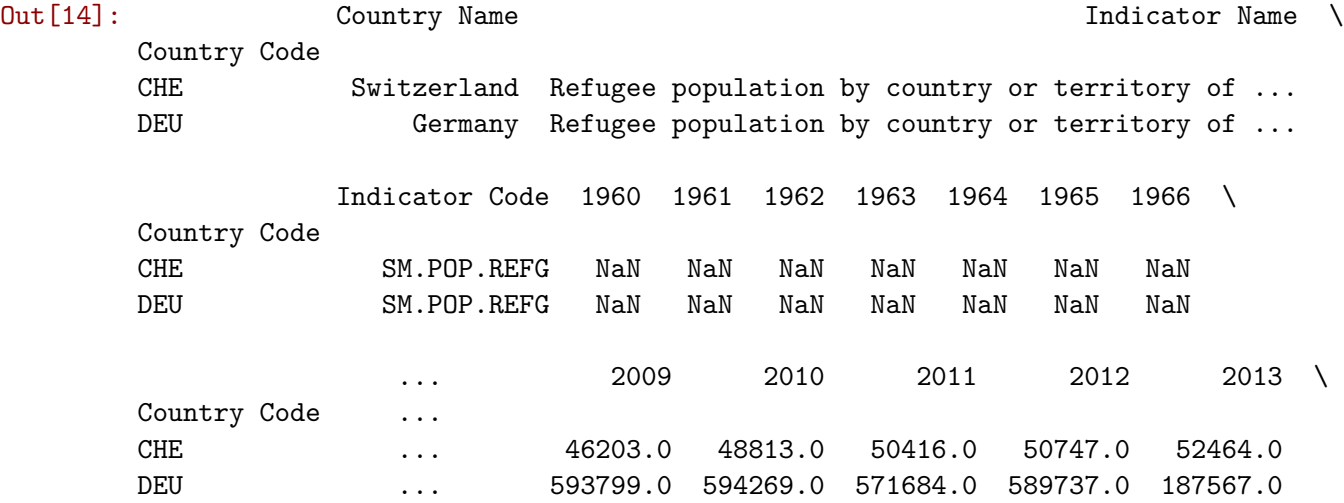

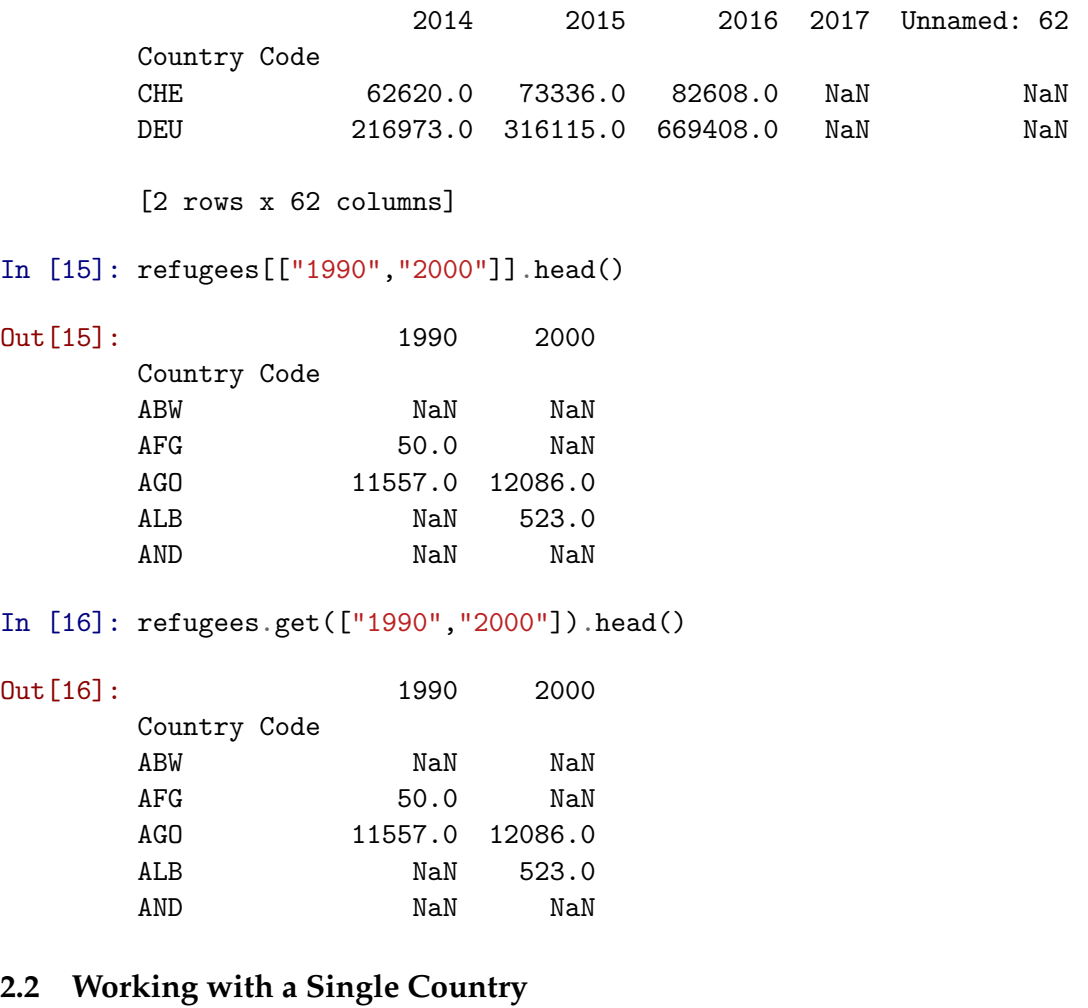

With this we now choose the data for one country, remove all missing values and then create a plot:

```
In [17]: che = refugees.loc["CHE"][[str(year) for year in range(1990,2018)]]
```
In [18]: che.dropna().plot() plt.show()

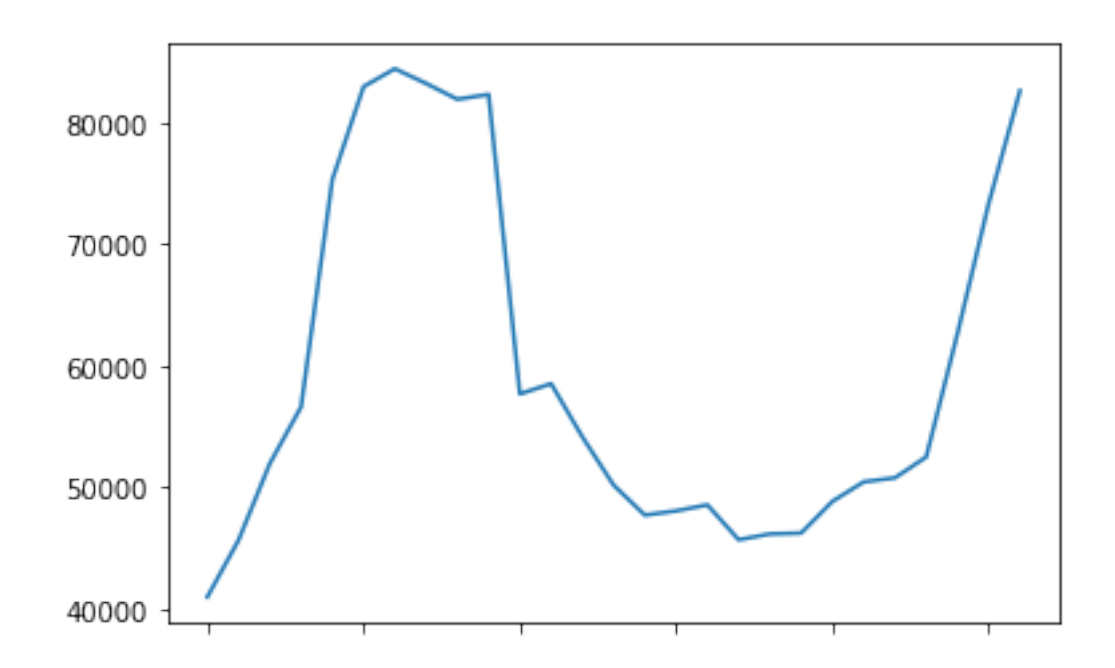

Usually it is easier to work with real datetime objects instead of strings. So we convert the index to datetime

```
In [19]: che.index.values
Out[19]: array(['1990', '1991', '1992', '1993', '1994', '1995', '1996', '1997',
                '1998', '1999', '2000', '2001', '2002', '2003', '2004', '2005',
                '2006', '2007', '2008', '2009', '2010', '2011', '2012', '2013',
                '2014', '2015', '2016', '2017'], dtype=object)
In [20]: che.index = pd.to_datetime(che.index, format="%Y")
         print(che.index)
DatetimeIndex(['1990-01-01', '1991-01-01', '1992-01-01', '1993-01-01',
               '1994-01-01', '1995-01-01', '1996-01-01', '1997-01-01',
               '1998-01-01', '1999-01-01', '2000-01-01', '2001-01-01',
               '2002-01-01', '2003-01-01', '2004-01-01', '2005-01-01',
               '2006-01-01', '2007-01-01', '2008-01-01', '2009-01-01',
               '2010-01-01', '2011-01-01', '2012-01-01', '2013-01-01',
               '2014-01-01', '2015-01-01', '2016-01-01', '2017-01-01'],
              dtype='datetime64[ns]', freq=None)
```
As mentioned in the introduction, pandas offers a very usefull rolling method

```
In [21]: che.plot()
         che.rolling(center=False,window=5).mean().plot()
         plt.show()
```
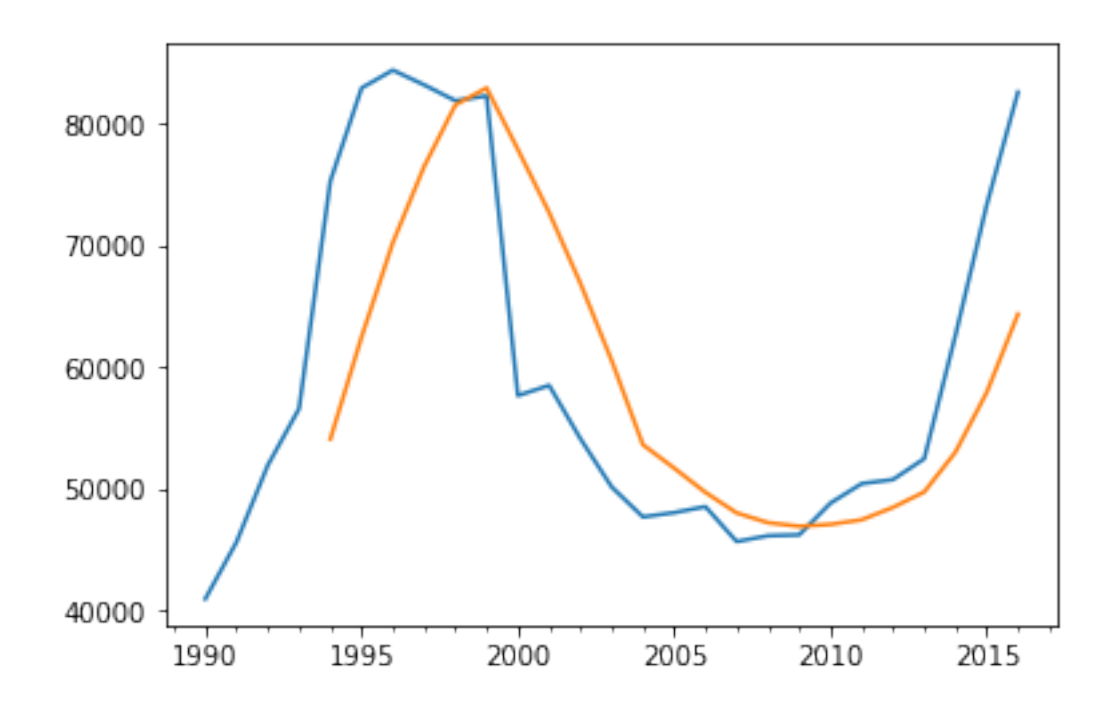

## **2.3 Removing Unwanted Data**

We now want to create a scatter plot with refugees divided by gdp vs. gdp-per-captita. For each data set we will use the mean of the last 7 years.

Some of the rows and columns in the World-Bank Files are of no interest for this. We can remove these easily.

#### **2.3.1 Excluding Non-Countries**

The World-Bank provides meta-data for each country, where we can identify rows with noncountries (e.g. regional aggregates)

In [22]: !head data/metadata-countries\_population.csv

"ARG", "Latin America & Caribbean", "Upper middle income", "National Institute of Statistics and

We load this file and extract the two relevant columns

```
In [23]: meta = pd.read_csv("data/metadata-countries_population.csv")
In [24]: meta.columns
Out[24]: Index(['Country Code', 'Region', 'IncomeGroup', 'SpecialNotes', 'TableName',
               'Unnamed: 5'],
             dtype='object')
In [25]: meta = meta[['Country Code', 'Region']]
In [26]: meta.head()
Out[26]: Country Code Region
        0 ABW Latin America & Caribbean
        1 AFG South Asia
        2 AGO Sub-Saharan Africa
        3 ALB Europe & Central Asia
        4 AND Europe & Central Asia
In [27]: meta.set_index("Country Code", inplace=True)
  From this we create a list of non-countries
In [28]: non_countries = meta.loc[meta.Region.isnull()].index
        print(non_countries)
Index(['ARB', 'CEB', 'CSS', 'EAP', 'EAR', 'EAS', 'ECA', 'ECS', 'EMU', 'EUU',
      'FCS', 'HIC', 'HPC', 'IBD', 'IBT', 'IDA', 'IDB', 'IDX', 'LAC', 'LCN',
      'LDC', 'LIC', 'LMC', 'LMY', 'LTE', 'MEA', 'MIC', 'MNA', 'NAC', 'OED',
      'OSS', 'PRE', 'PSS', 'PST', 'SAS', 'SSA', 'SSF', 'SST', 'TEA', 'TEC',
      'TLA', 'TMN', 'TSA', 'TSS', 'UMC', 'WLD'],
     dtype='object', name='Country Code')
```
and finally exclude the relevant rows

In [29]: refugees = refugees.drop(non\_countries)

#### **2.3.2 Excluding Columns**

The data contains a few rows with unneeded text

In [30]: refugees.columns

```
Out[30]: Index(['Country Name', 'Indicator Name', 'Indicator Code', '1960', '1961',
                '1962', '1963', '1964', '1965', '1966', '1967', '1968', '1969', '1970',
                '1971', '1972', '1973', '1974', '1975', '1976', '1977', '1978', '1979',
                '1980', '1981', '1982', '1983', '1984', '1985', '1986', '1987', '1988',
```

```
'1989', '1990', '1991', '1992', '1993', '1994', '1995', '1996', '1997',
 '1998', '1999', '2000', '2001', '2002', '2003', '2004', '2005', '2006',
 '2007', '2008', '2009', '2010', '2011', '2012', '2013', '2014', '2015',
 '2016', '2017', 'Unnamed: 62'],
dtype='object')
```
In addition, the 2017 column is empty

```
In [31]: np.any(refugees["2017"].notnull())
```
Out[31]: False

so we can create a list of all interesting columns

```
In [32]: useful_cols = []
         for year in range(2010,2017):
             useful_cols.append(str(year))
```

```
In [33]: useful_cols
```

```
Out[33]: ['2010', '2011', '2012', '2013', '2014', '2015', '2016']
```
with this, we:

- select the reduced datase
- switch the index to Country Code
- calculate the mean for each country

```
In [34]: refugees = refugees[useful_cols]
```
In  $[35]$ : refugee means = refugees.mean(axis=1)

#### **2.4 Loading Additional Files**

Of course we could execute these commands again manually for the two remaining data-files. However, the proper way to solve this is to create a function for this. Especially since all files have the exact same structure.

```
In [36]: def load_file(file):
             """Load and process a Worldbank File"""
             data = pd.read_csv(file, skiprows=4)data.set_index("Country Code", inplace=True)
             data.drop(non_countries, inplace=True)
             data = data[[str(year) for year in range(2010,2017)]]
             return data.mean(axis=1), data
In [37]: gdp_means, gdp = load_file("data/gdp-per-capita.csv")
In [38]: gdp_means.head()
```
Out[38]: Country Code ABW 24798.330391 AFG 603.594404 AGO 4134.962750 ALB 4261.539631 AND 39309.685362 dtype: float64

In [39]: gdp.head()

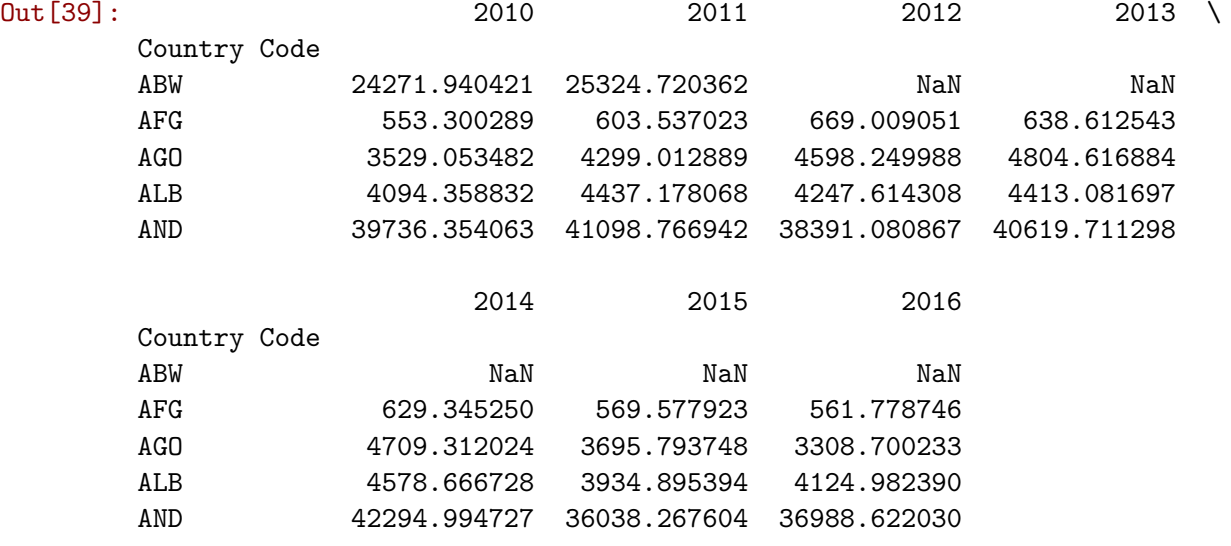

In [40]: population\_means, population = load\_file("data/population.csv")

## **2.5 Creating the Plot**

We now combine our three Series with means into one DataFrame and create our plot.

```
In [41]: data = pd.DataFrame({"gdp": gdp_means, "refugees": refugee_means/population_means}).d
```
(Here we loose some countries with missing data.)

In [42]: data.plot.scatter("gdp", "refugees") plt.show()

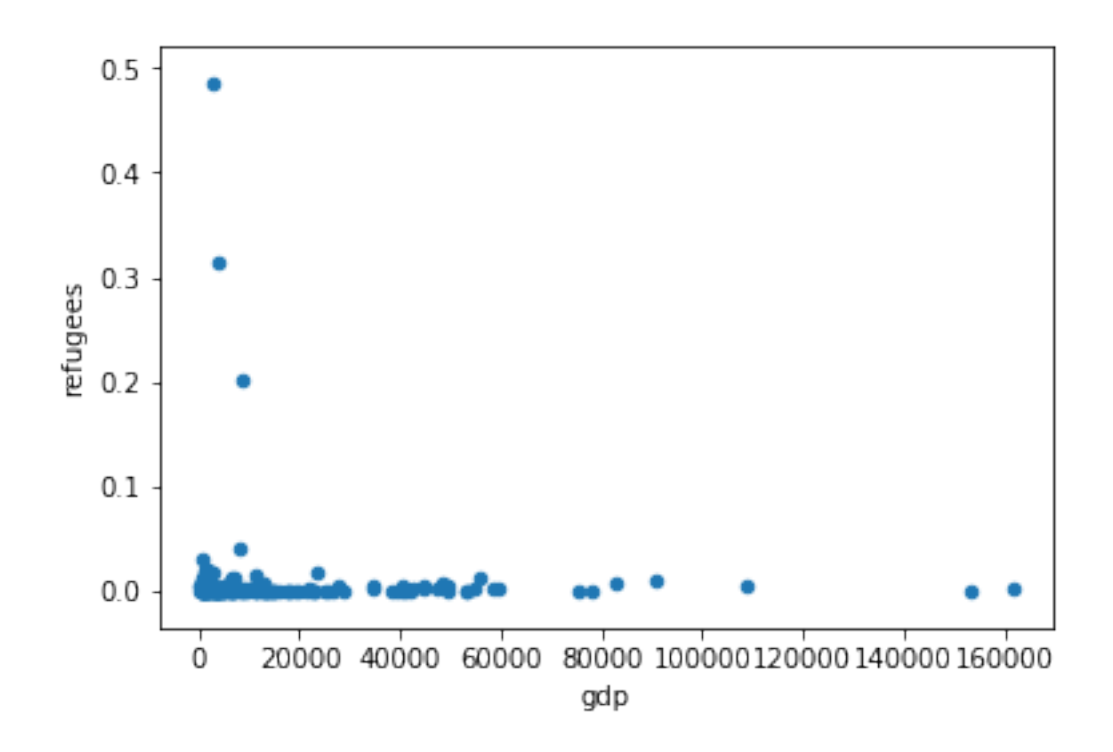

We can quickly find out who the three top countries are:

In [43]: data.where(data["refugees"]>0.1).dropna()

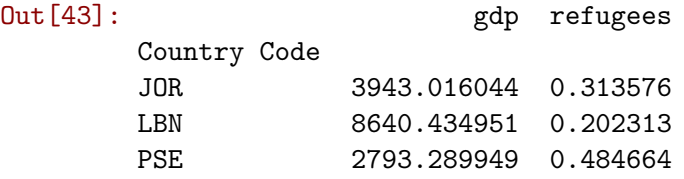

To improve readability:

- we switch to a log-log axis (we need to exclude countries with too small refugee numbers)
- we highlight one selected country
- We add a title

```
In [44]: ax = data[data["refugees"] > 1e-10].plot.scatter(y="refugees", x="gdp", loglog=True)
         ax = data.loc[["CHE"]].plot.scatter(y="refugees", x="gdp", ax=ax, color="r", label="S'']plt.title("refugees fraction vs. gdp")
        plt.show()
```
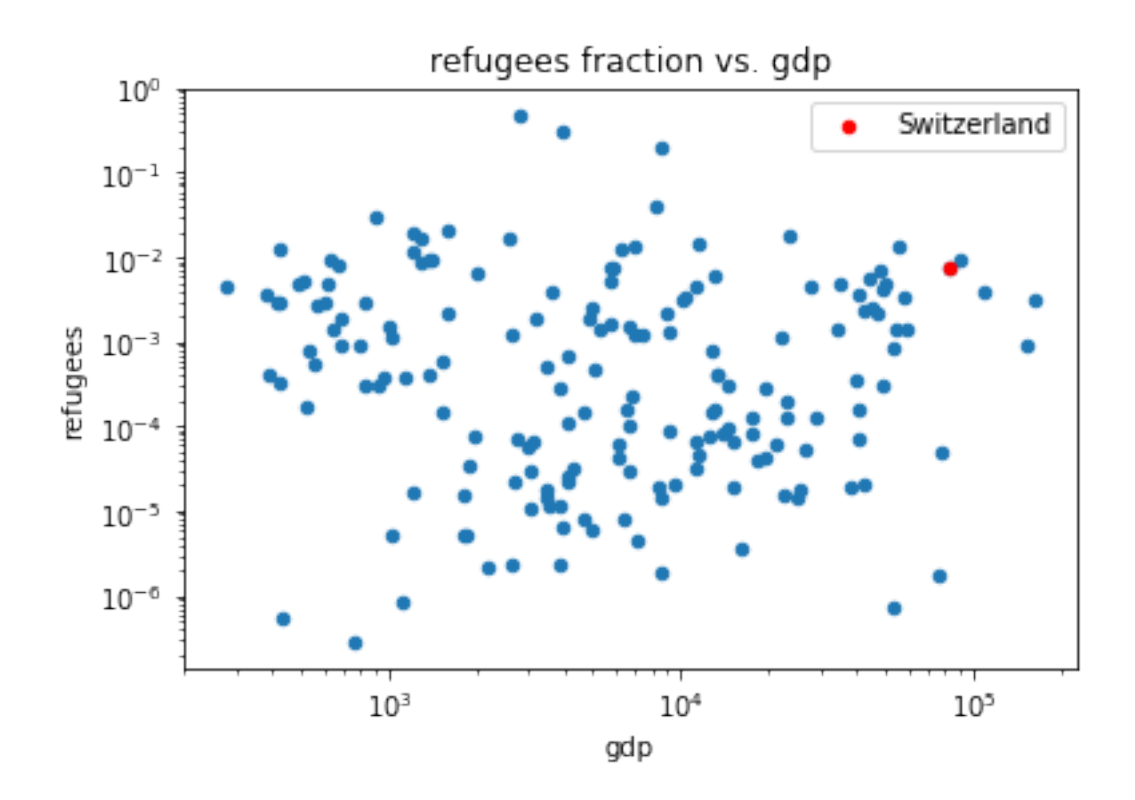

again we can print the info for one country

```
Out[45]: gdp 82883.020927
       refugees 0.007429
       Name: CHE, dtype: float64
```
## **2.5.1 Highlighting a Full Region**

In [45]: data.loc["CHE"]

Based on th meta data provided by the World Bank, we can highlight a region

```
In [46]: europe = meta.loc[meta.Region == "Europe & Central Asia"].index
In [47]: europe[:10]
Out[47]: Index(['ALB', 'AND', 'ARM', 'AUT', 'AZE', 'BEL', 'BGR', 'BIH', 'BLR', 'CHE'], dtype='
In [48]: ax = data[data["refugees"] > 1e-10].plot.scatter(y="refugees", x="gdp", loglog=True)
         ax = data.loc[data.index.intersection(europe)].plot.scatter(y="refugees", x="gdp", axial Asia Asia Asia Asia A
         plt.title("refugees fraction vs. gdp")
         plt.show()
```
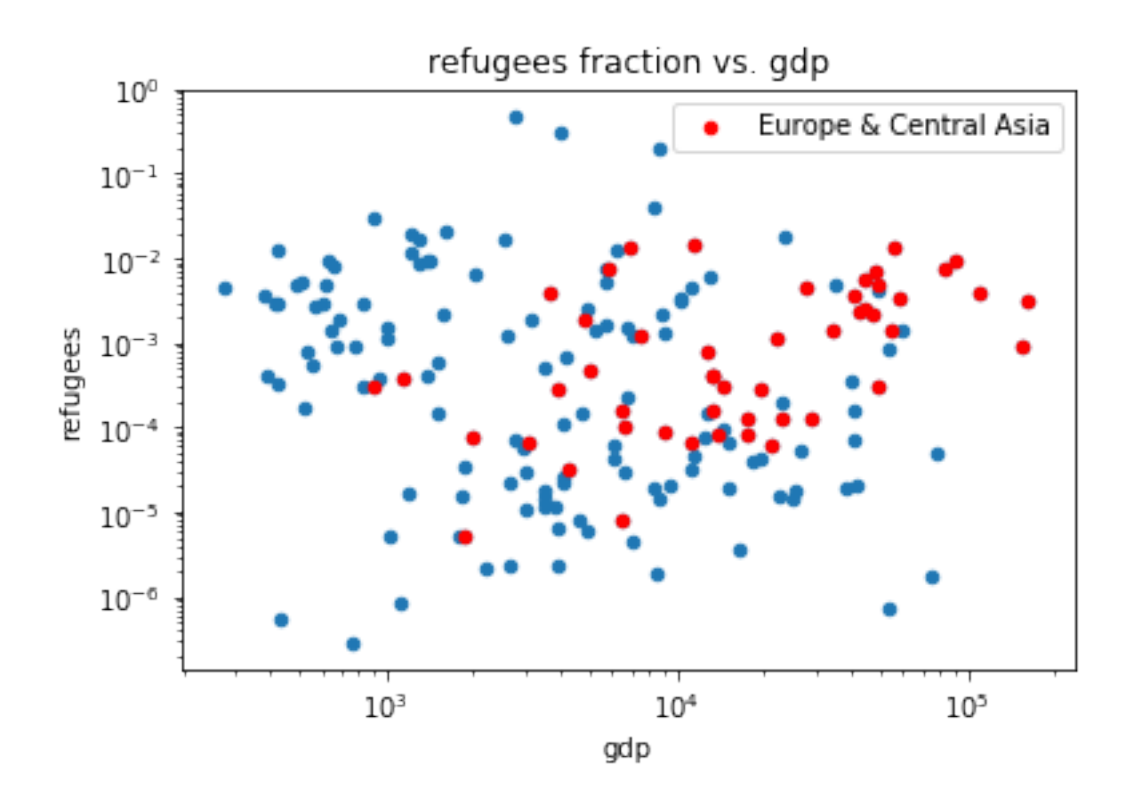

(As we lost some countries with missing data when we called dropna above, we need the data.index.intersection-call to select only country codes really contained in our data.)

#### **2.6 Fitting**

We now look at a tiny subset of this data and look at ways to fit a function to it.

Scipy preparse a huge number of options, we will look at three options of increasing complexity and flexibility.

#### **2.6.1 Preparations**

first we select our subset

```
In [49]: europe_small = ['AUT','DEU',
          'FRA',
          'ITA',
         ]
In [50]: data_eu = data.loc[europe_small].dropna()
In [51]: ax = data eu.plot.scatter(y="refugees", x="gdp", color="r")
         plt.title("refugees fraction vs. gdp")
         plt.show()
```
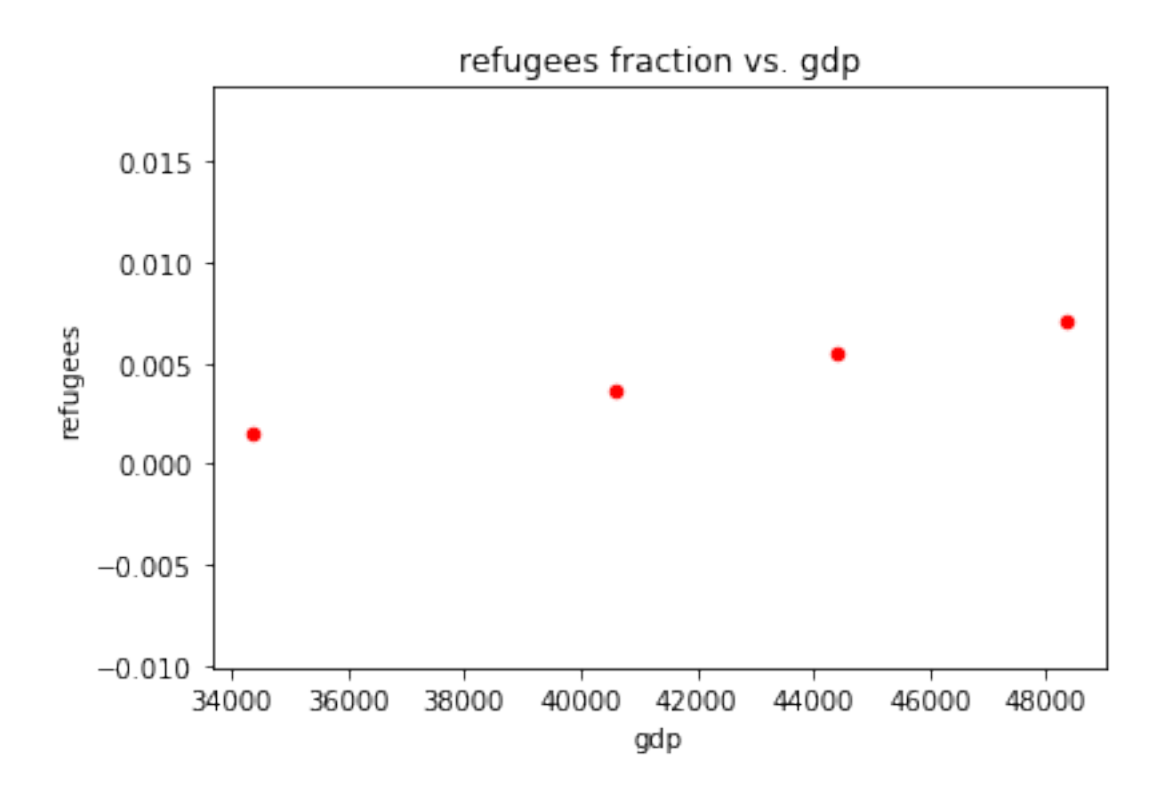

and we create a vector with all the x values we will need to plot our fit result

In  $[52]$ :  $x = np$ . linspace(data\_eu["gdp"].min(), data\_eu["gdp"].max(), 100)

### **2.6.2 polyfit**

Polyfit is probably the easiest way to fit a polynome to given data.

```
In [53]: from scipy import polyfit, polyval
In [54]: res = polyfit(data_eu["gdp"], data_eu["refugees"],1)
         print(res)
[ 4.09014159e-07 -1.27066203e-02]
In [55]: ax = data_eu.plot.scatter(y="refugees", x="gdp", color="r")
         ax.plot(x, polyval(res, x))
         plt.title("refugees fraction vs. gdp")
        plt.show()
```
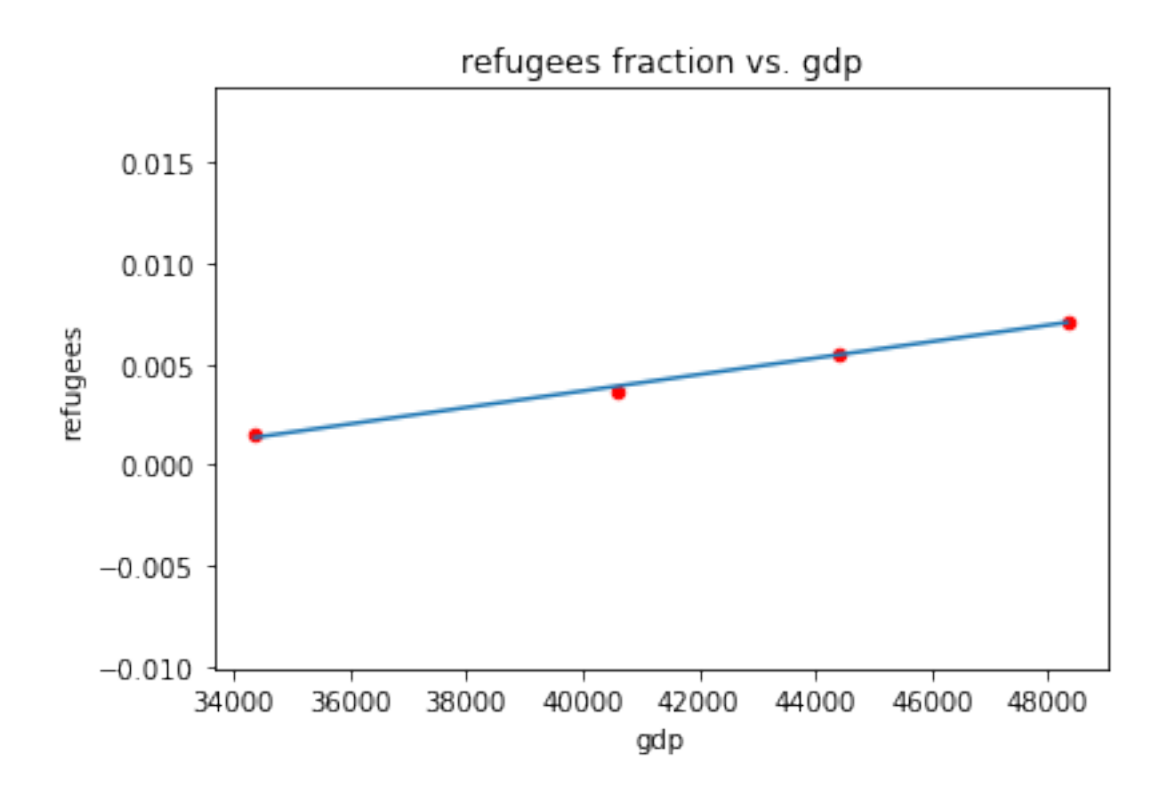

### **2.6.3 curve\_fit**

With curve\_fit you can define a complex fit function.

```
In [56]: from scipy.optimize import curve_fit
In [57]: def fit function(x,b,c):
            return b*x+c
In [58]: res = curve_fit(fit_function, data_eu["gdp"], data_eu["refugees"])
        print(res)
(array([ 4.09014159e-07, -1.27066203e-02]), array([[ 3.74367147e-16, -1.56946192e-11],
       [-1.56946192e-11, 6.67866539e-07]]))
In [59]: ax = data_eu.plot.scatter(y="refugees", x="gdp", color="r")
        ax.plot(x, fit_function(x, *(res[0])))plt.title("refugees fraction vs. gdp")
        plt.show()
```
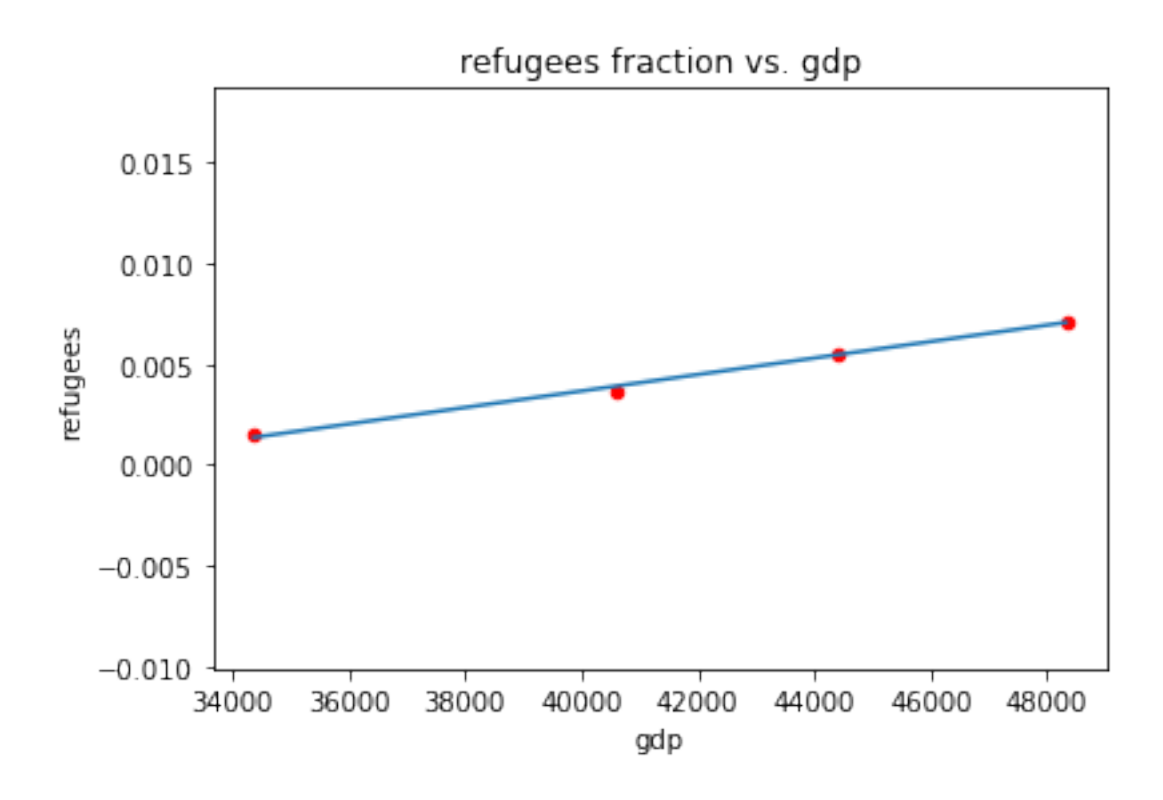

#### **2.6.4 leastsq**

Finally, least-squares allows you to even specify the cost function. With this you can factor in uncertainties or weights for your data points.

```
In [60]: from scipy.optimize import leastsq
In [61]: def fit function(x, p):
             return x*p[0]+p[1]
In [62]: def error_function(params):
             return data_eu["refugees"] - fit_function(data_eu["gdp"], params)
In [63]: res = leastsq(error_function, [0,0])
         print(res)
(array([ 4.09014159e-07, -1.27066203e-02]), 2)
In [64]: ax = data_eu.plot.scatter(y="refugees", x="gdp", color="r")
         ax.plot(x, fit_function(x, res[0]))plt.title("refugees fraction vs. gdp")
         plt.show()
```
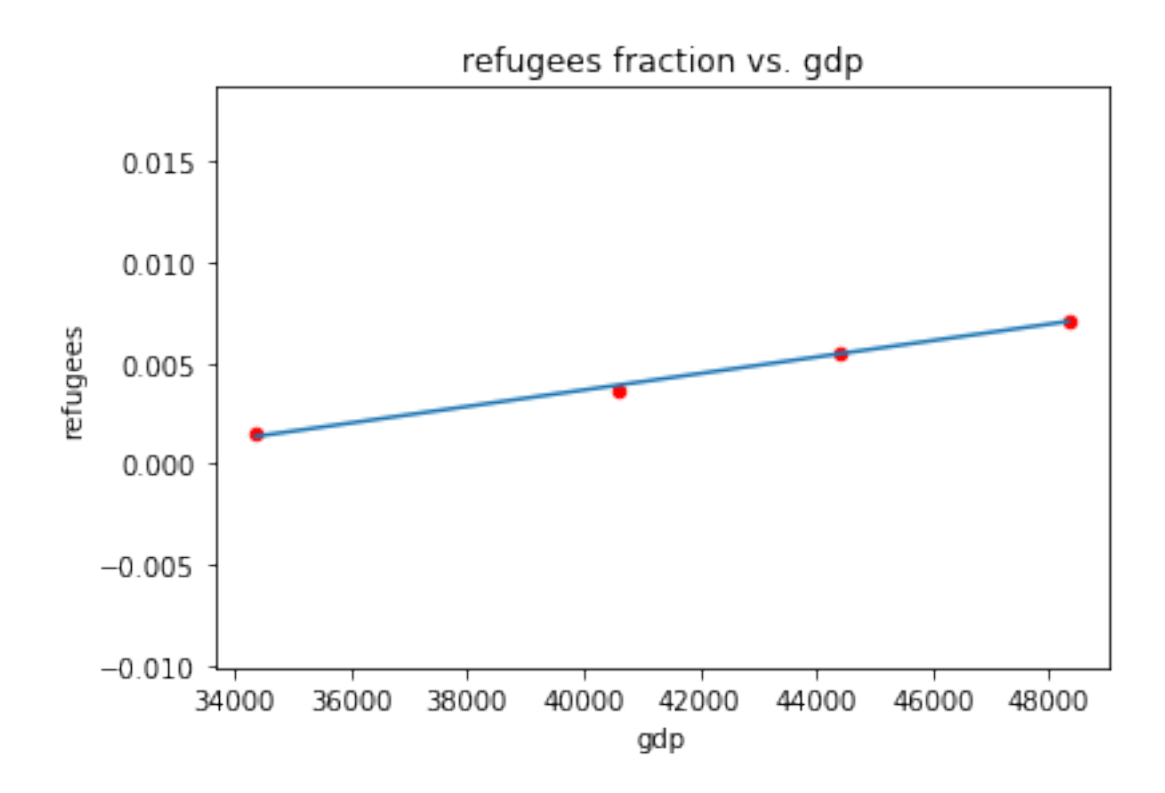

## **2.6.5 statsmodels**

In [65]: **import statsmodels.formula.api as smf**

In [66]: res = smf.ols("refugees ~ gdp", data=data\_eu).fit()

In [67]: print(res.summary())

## OLS Regression Results

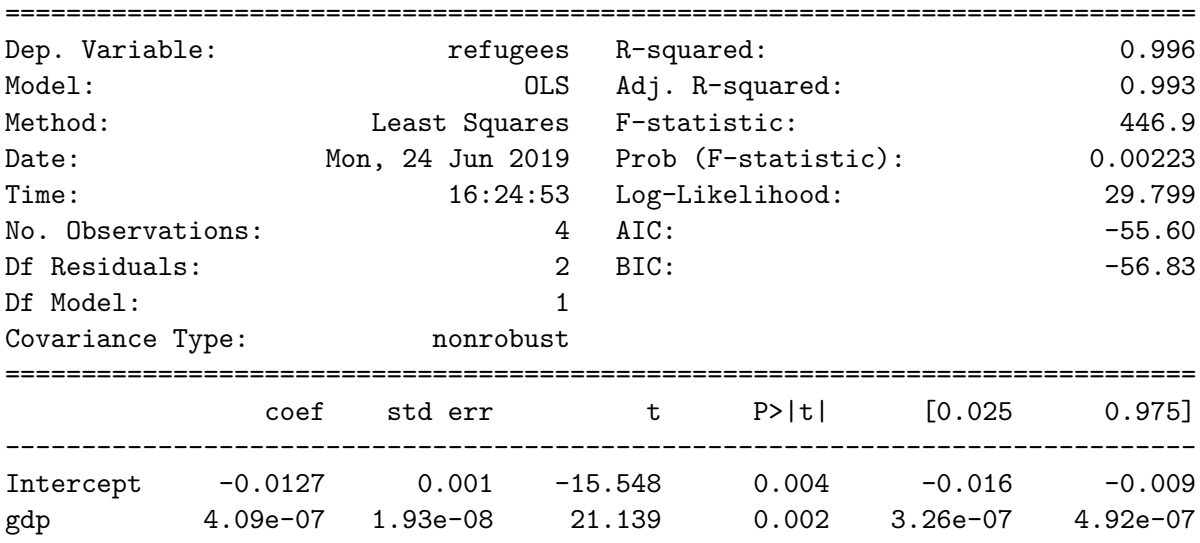

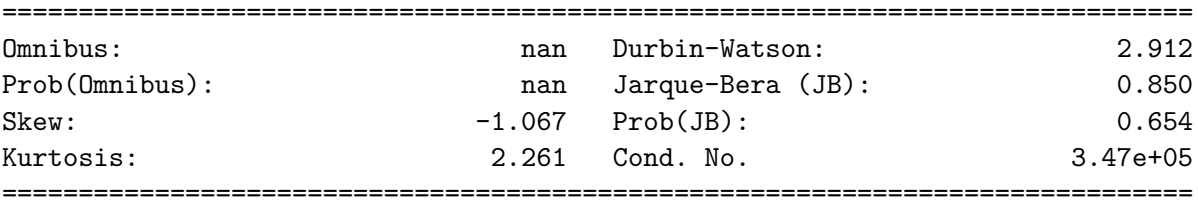

Warnings:

[1] Standard Errors assume that the covariance matrix of the errors is correctly specified. [2] The condition number is large, 3.47e+05. This might indicate that there are strong multicollinearity or other numerical problems.

/usr/lib/python3/dist-packages/statsmodels/stats/stattools.py:72: ValueWarning: omni\_normtest "samples were given." % int(n), ValueWarning)

In [68]: print(res.params)

Intercept -1.270662e-02 gdp 4.090142e-07 dtype: float64

```
In [69]: ax = data_eu.plot.scatter(y="refugees", x="gdp", color="r")
         ax.plot(x, res.params[1]*x+res.params[0])
         plt.title("refugees fraction vs. gdp")
        plt.show()
```
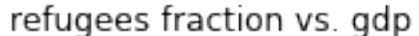

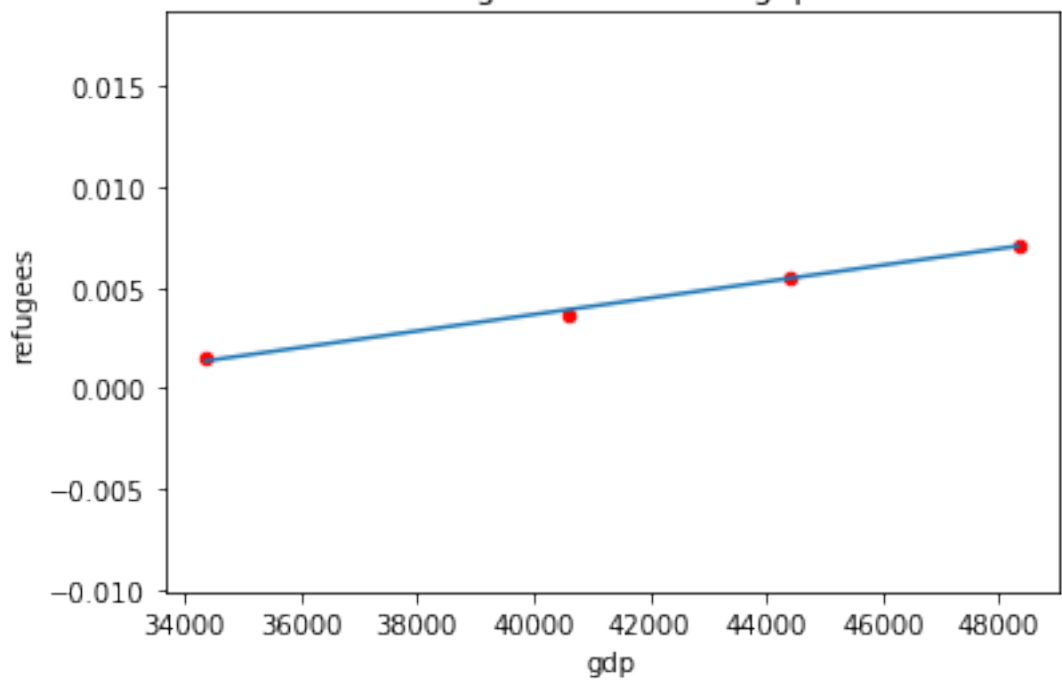

#### **2.7 Appendix: Selecting from DataFrames**

#### **2.7.1 Accessing Rows**

Passing a single value to loc returns a Series

```
In [70]: frame.loc["a"]
Out[70]: primes 11
       fibo 1
       0-4 0
       Name: a, dtype: int64
```
Passing a list to loc returns a DataFrame (even if the list contains a single a single value)

```
In [71]: frame.loc[["a"]]
Out[71]: primes fibo 0-4
      a 11 1 0
In [72]: frame.loc[["a","c"]]
Out[72]: primes fibo 0-4
       a 11 1 0
       c 17 2 2
```
Also slicing works (but includes the upper boundary)

In [73]: frame.loc["b":"d"]

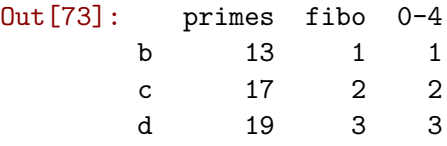

A list of boolean values with n-Rows entries, is considered a mask to select rows

```
In [74]: frame.loc[[True,False,True,False,True]]
```

```
Out[74]: primes fibo 0-4
     a 11 1 0
     c 17 2 2
     e 23 5 4
```
Instead of a list, a boolean-series can be used. Rows are matched on the index. (frame[["primes"]] > 20 would not work as this returns a frame instead of a series.)

In  $[75]$ : frame.loc $[frame['primes"] > 20]$ 

Out[75]: primes fibo 0-4 e 23 5 4

When using a mask, .loc is optional (but recommended to avoid confusion with columns).

```
In [76]: frame[frame['primes"] > 20]Out[76]: primes fibo 0-4
       e 23 5 4
```
Using iloc it is possible to access rows by position as well. (without using the index)

In [77]: frame.iloc[2:-1]

Out[77]: primes fibo 0-4 c 17 2 2 d 19 3 3

### **2.7.2 Accessing Columns**

The frame is subscripted directly. Again, passing a singel value returns a series.

In [78]: frame["primes"] Out[78]: a 11 b 13 c 17 d 19 e 23 Name: primes, dtype: int64

While a list returns a DataFrame

In [79]: frame[["primes"]] Out[79]: primes a 11 b 13 c 17 d 19 e 23 In [80]: frame[["primes","0-4"]] Out[80]: primes 0-4 a 11 0 b 13 1 c 17 2 d 19 3 e 23 4

Instead of subscripting, the get-method can be used.

```
In [81]: frame.get(["primes","0-4"])
Out[81]: primes 0-4
      a 11 0
      b 13 1
      c 17 2
      d 19 3
      e 23 4
```
For single columns, an attribute with the same name exists

In [82]: frame.primes

Out[82]: a 11 b 13 c 17 d 19 e 23 Name: primes, dtype: int64

But this fails, if the column-name is not a valid attribute-name

In [83]: *# Raises SyntaxError #frame.0-4*

For even more options have a look at the pandas-website: https://pandas.pydata.org/pandasdocs/stable/indexing.html